## PC 側 (Windows XP) の設定について

Ver.1.10

KS-1HQM 設定マニュアル①-1

本設定マニュアルでは、取扱説明書にしたがって本スピーカーシステムと PC を接続(ハード)した後の、 PC 側 (Windows XP) の設定 (ソフト) について説明します。

## 高音質のポイント:

KS-1HQM で最良の音質で音楽を楽しむためには、PC の音量と音楽再生プレイヤの音量を最大に設定し、 KS-1HQM 側のリモコンを使って音量調節する必要があります。

1. 「スタート]ボタンをクリックし、「コントロールパネル (C)]を選択します。

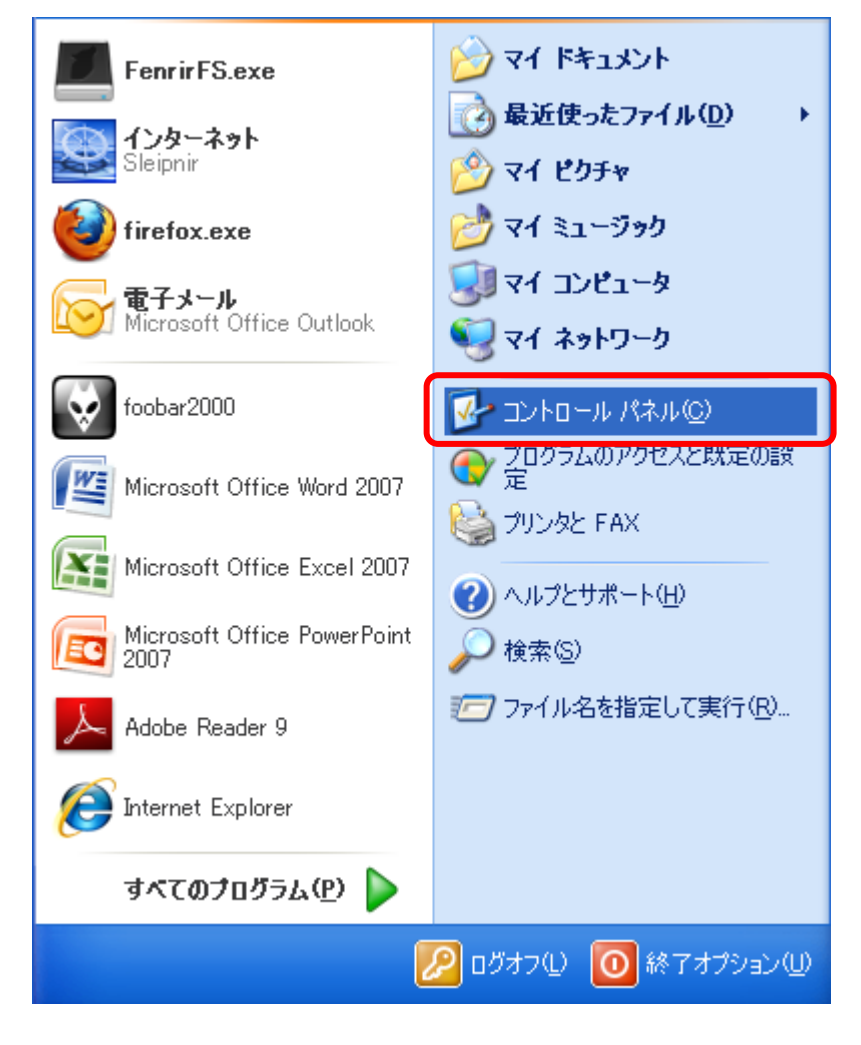

2. 下記のクラシック表示の場合「カテゴリの表示に切り替える」を選択して画面表示を切り替えてください。

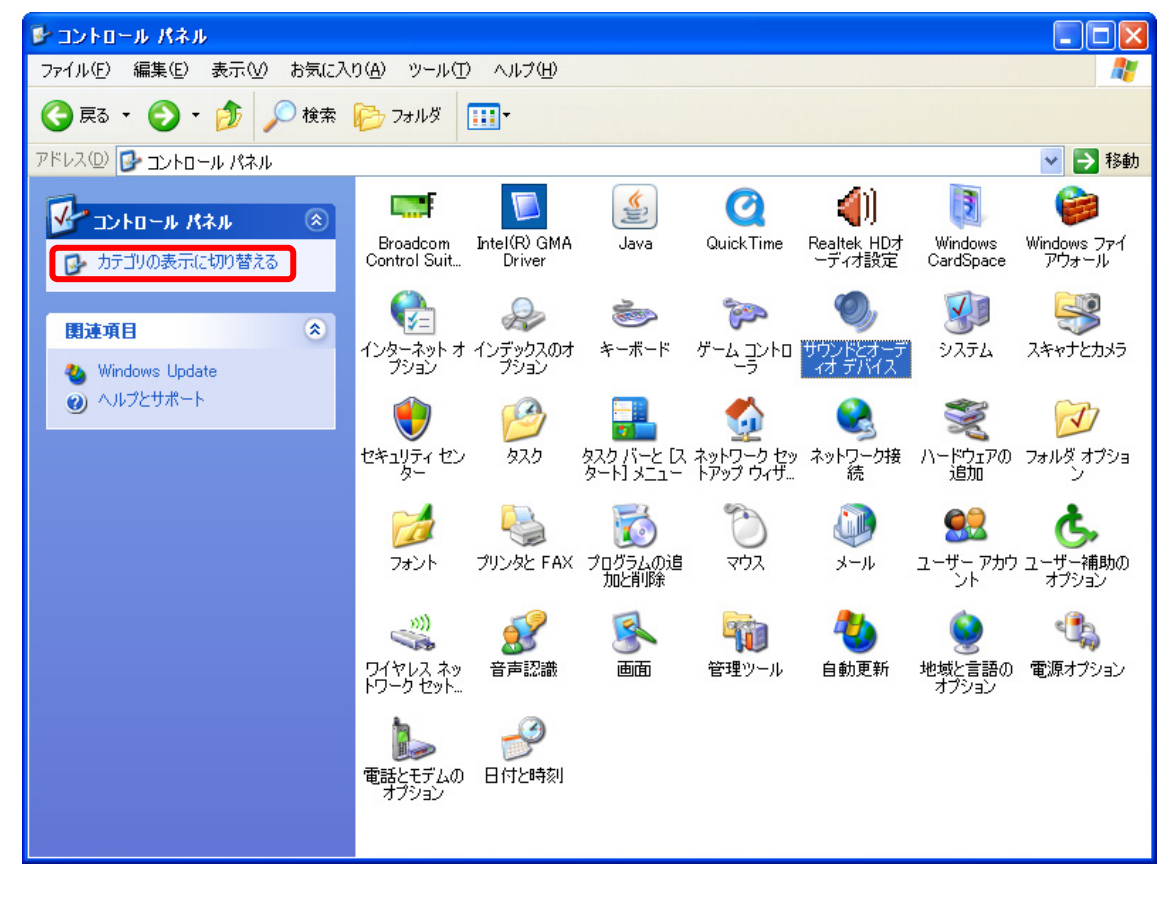

3. 「コントロールパネル」表示画面で"作業する分野を選びます"から [サウンド、音声、およびオーディ オデバイス]を選択します。

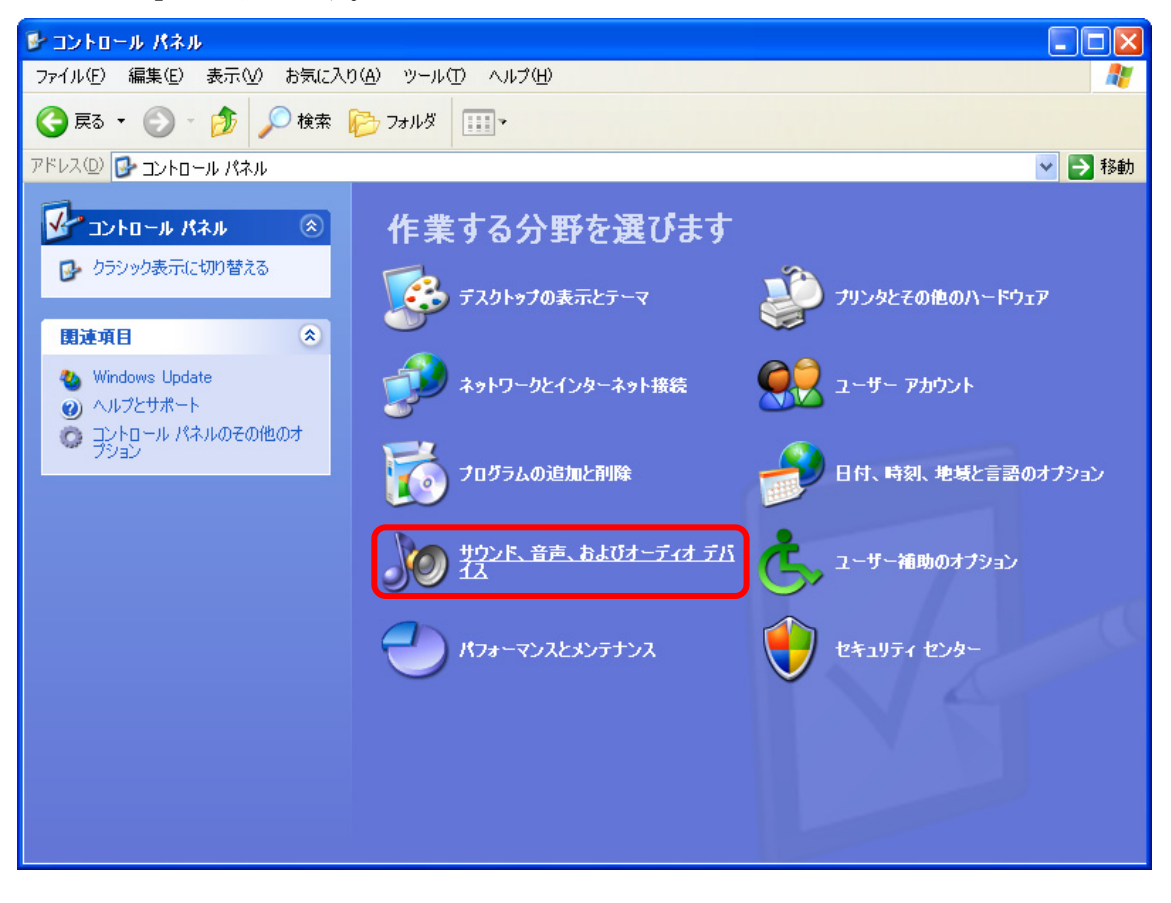

「サウンド、音声、およびオーディオデバイス」表示画面で、"コントロールパネルを選んで実行します" から、[サウンドとオーディオデバイス]を選択します。

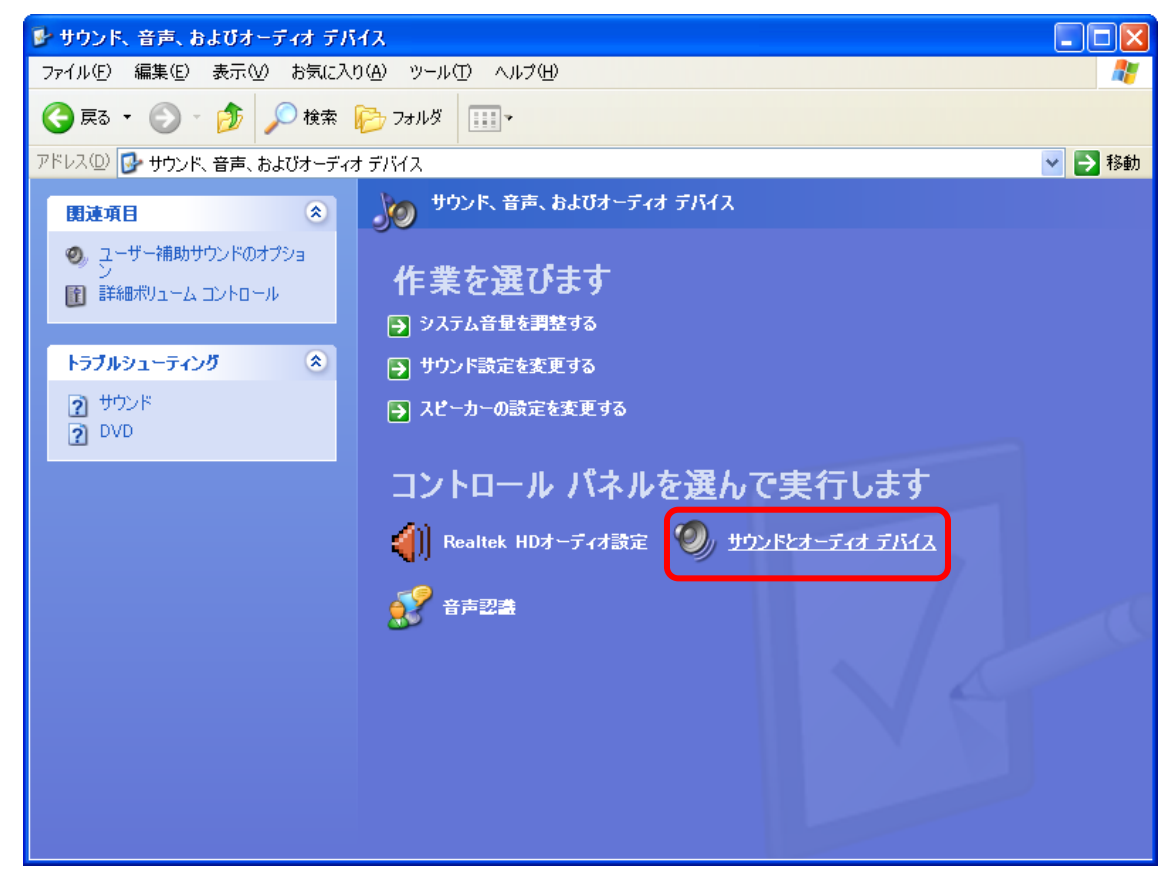

4. 「サウンドとオーディオデバイスのプロパティ」表示画面で[オーディオ]タブを選択し、"音の再生" 項目内の"既定のデバイス"で[Kripton USB Audio]を選択します。

※Kripton USB Audio が表示されない場合は、スピーカーの前面が2箇所(電源と入力)点灯している ことを確認し、USB ケーブルの抜き差しを行ってください。Windows が USB デバイスの接続を認識し た後に、最初からやり直してください。

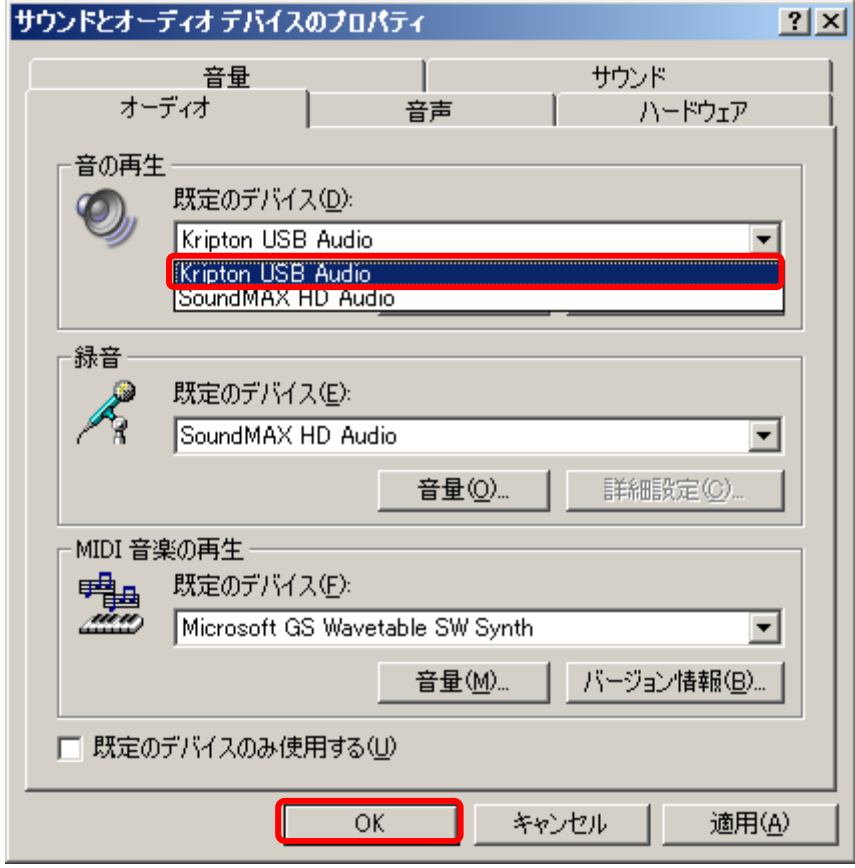

5. 「サウンドとオーディオデバイスのプロパティ」表示画面で[オーディオ]タブを選択し、"音の再生" 項目内の[音量(V)]を選択します。

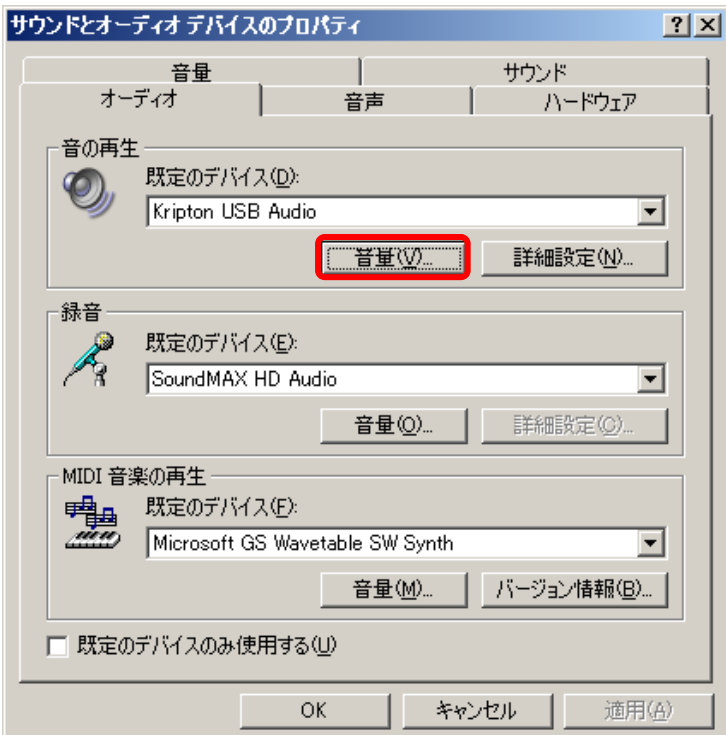

6. 音量ミキサ(音量設定)の表示画面で、SPDIF インターフェイスの"音量"のスライダを最大に設定し、 [全ミュート (M)] および、すべての [ミュート (M)] にチェックが入っていないことを確認して下さ い。また、左右のスピーカーの出力音量が違う場合は、[バランス]のスライダを左右にドラッグして、 左右のチャネルのバランスを調節してください。音量調節は PC 側と KS-1HQM 側の両方で設定可能で すが、PC 側を最大に設定し、KS-1HQM で音量調節する方がより高音質で楽しんでいただけます。

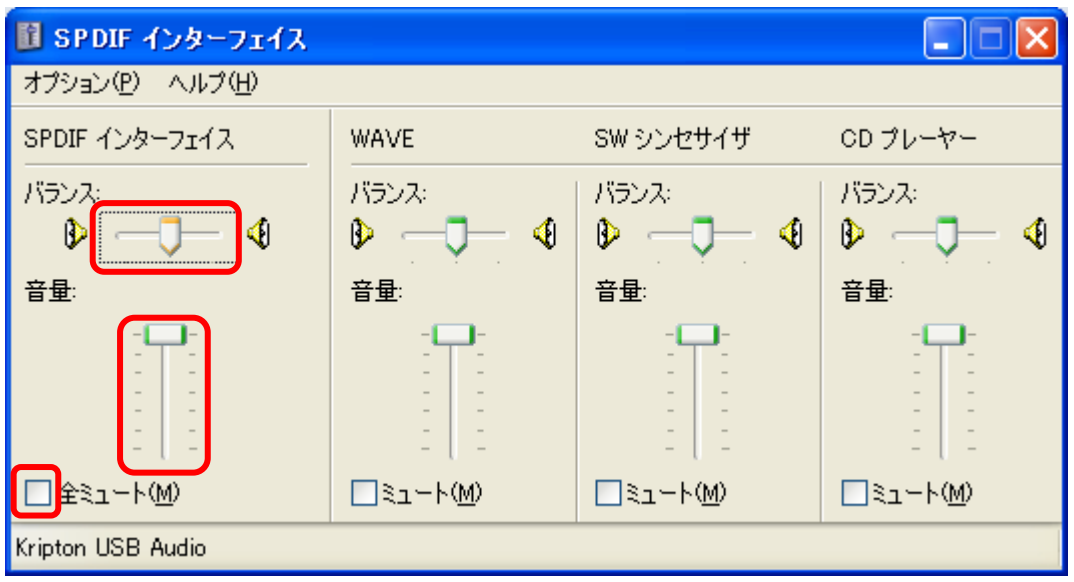